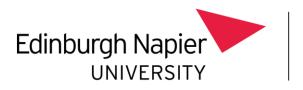

Information Services

# Microsoft Teams telephony guide

version 1.0 12/09/22

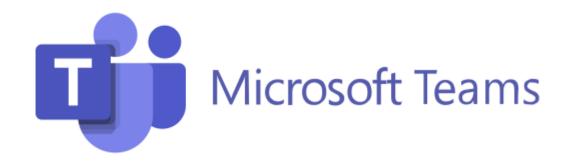

## 1. Microsoft Teams telephony – quick start

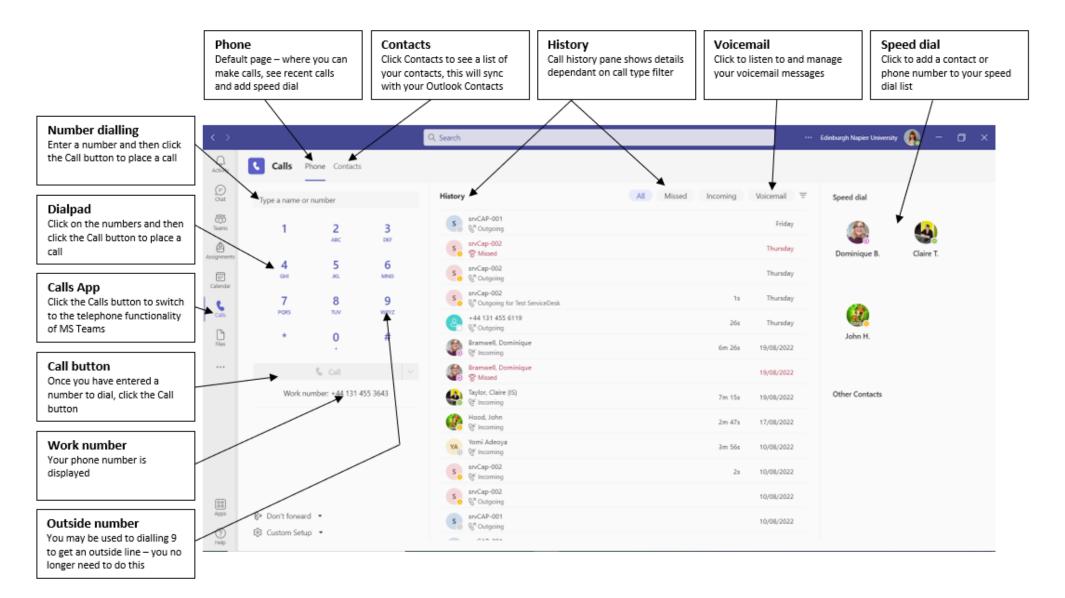

## 2. Microsoft Teams telephony – making a call

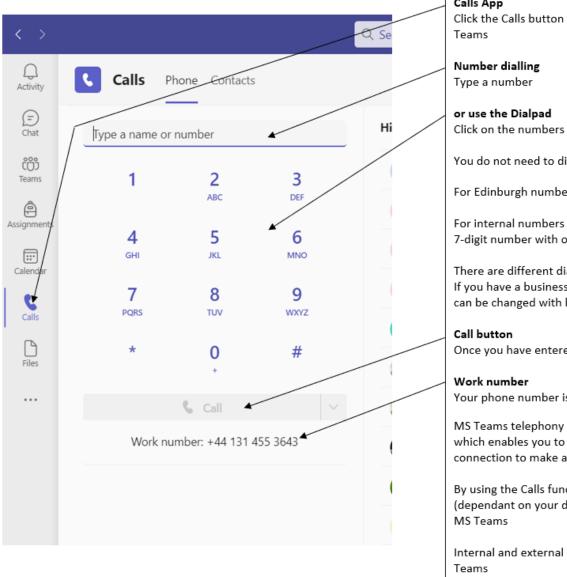

| <b>Calls App</b><br>Click the Calls button to switch to the telephone functionality of MS<br>Teams                                                                                                  |
|----------------------------------------------------------------------------------------------------|
| Number dialling<br>Type a number                                                                                                    |
| or use the Dialpad<br>Click on the numbers                                                                                                    |
| You do not need to dial 9 to get an outside line                                                                                                    |
| For Edinburgh numbers you can dial them with or without the area code                                                                                                    |
| For internal numbers you can use the 4-digit extension number or the full<br>7-digit number with or without the area code                                                                           |
| There are different dialling policies – most people will have UK-National.<br>If you have a business need to make overseas or premium rate calls this<br>can be changed with line managers approval |
| <b>Call button</b><br>Once you have entered a number to dial, click the Call button                                                                                                    |
| <b>Work number</b><br>Your phone number is displayed                                                                                                    |
| MS Teams telephony is a cloud-based softphone telephony solution<br>which enables you to use your computer or mobile device and internet<br>connection to make and receive telephone calls          |
|                                                                                                    |

By using the Calls functionality in MS Teams, you can call anyone (dependant on your dial policy permissions) – they do not need to have MS Teams

Internal and external calls to your number will be answered via MS Teams

The calling toolbar allows you to control your phone call

#### Keypad

If you call a number that requires you to enter numbers (e.g., press 1 for..., press 2 for..., you need to enter a pin) click Keypad and click on the numbers

### People

Click People if you wish to add more participants to your call

#### More

Click More to see additional options. Some commonly used functions are:

#### Hold

Click to put a call on hold

#### Transfer

Click to transfer a call

#### Consult then transfer

Click to speak to the person you are transferring the call to first to check they are happy to take the call

#### Mic

Click Mic to mute and unmute your microphone

#### Leave

Click Leave to end the call

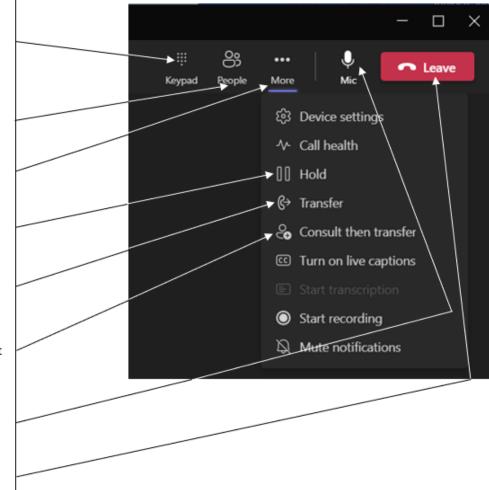

## 3. Microsoft Teams telephony - call forwarding

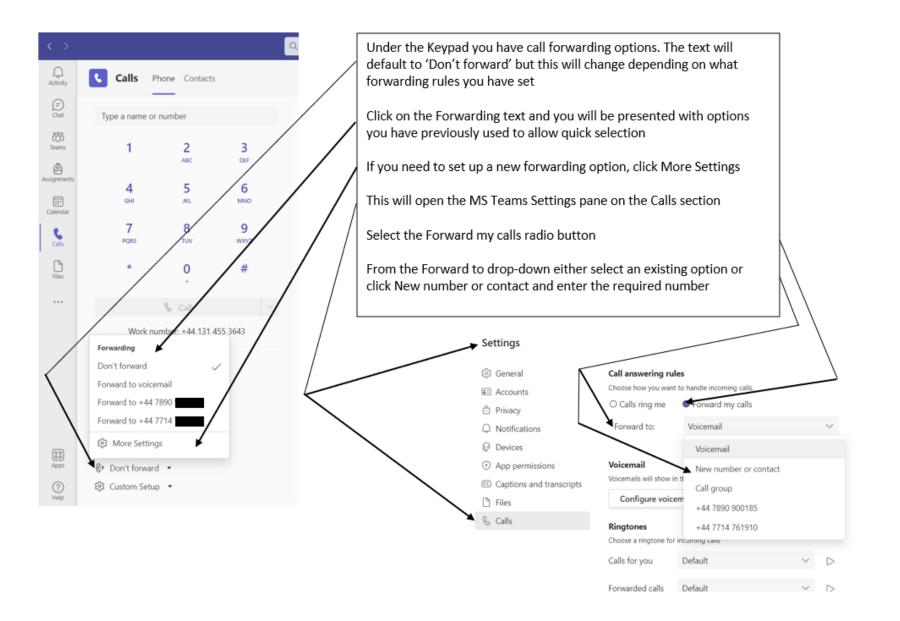

## 4. Microsoft Teams telephony - voicemail set up

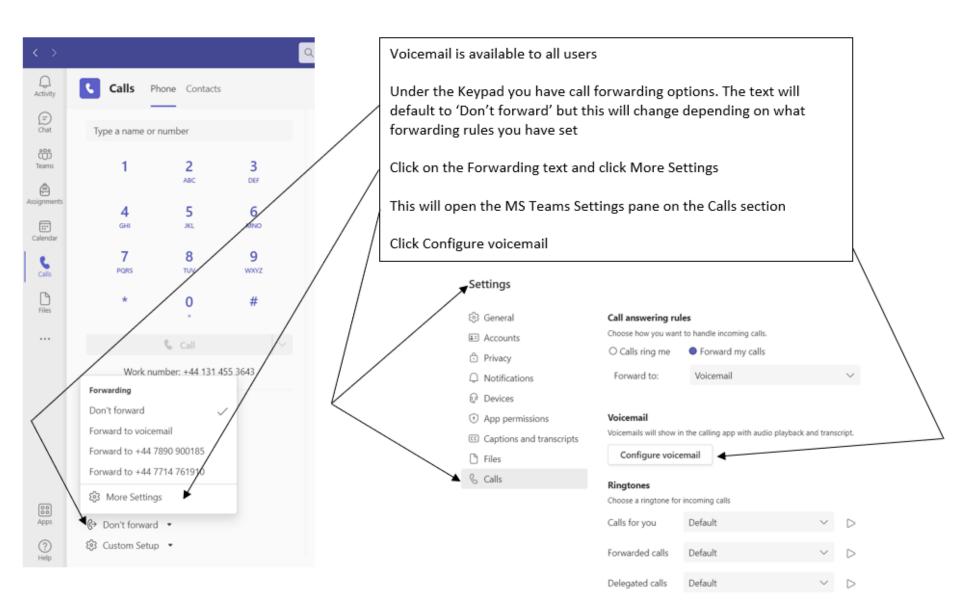

#### Voicemail

You'll find your voicemail messages and transcripts in Calls.

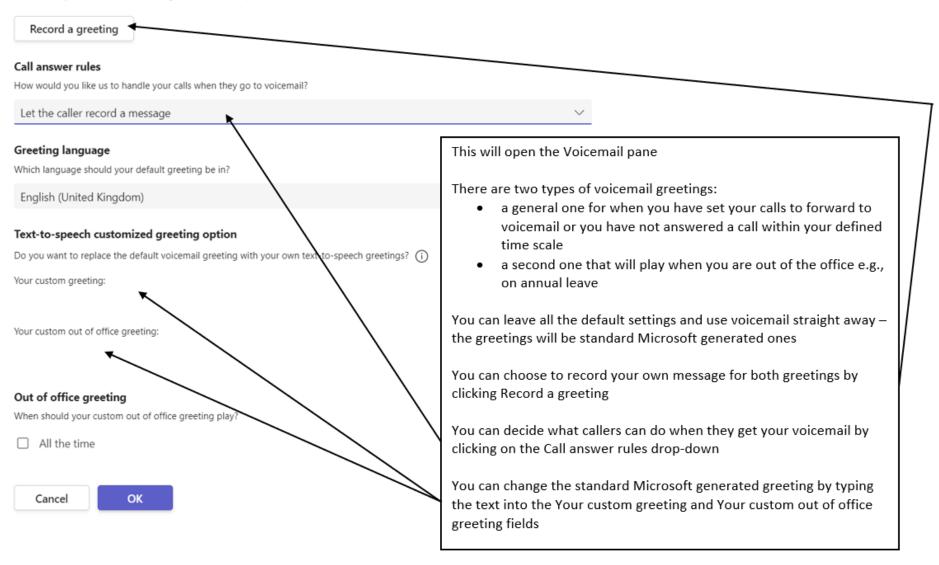

## 5. Microsoft Teams telephony – managing voicemail messages

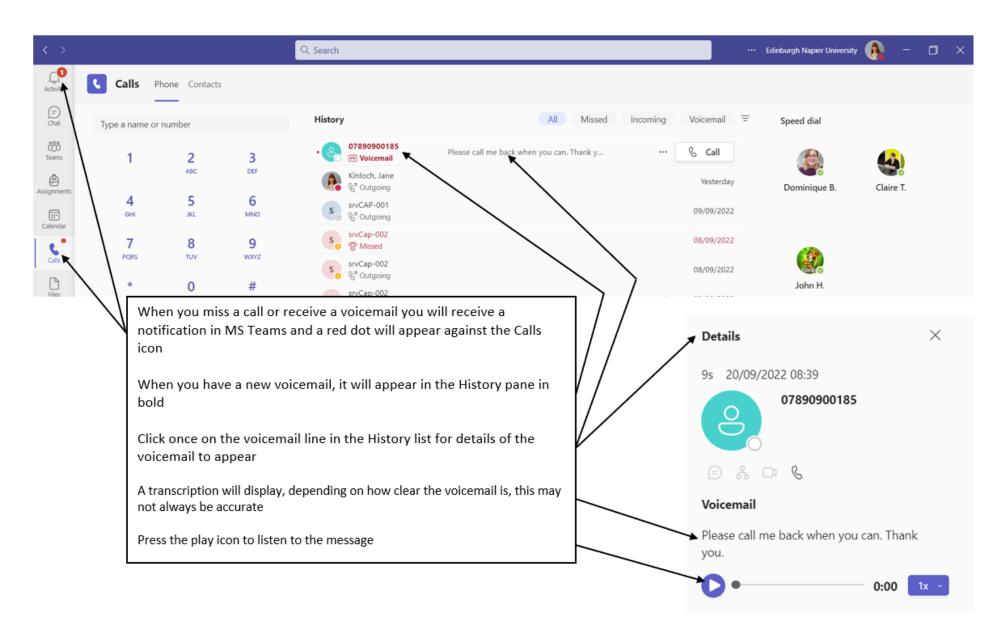

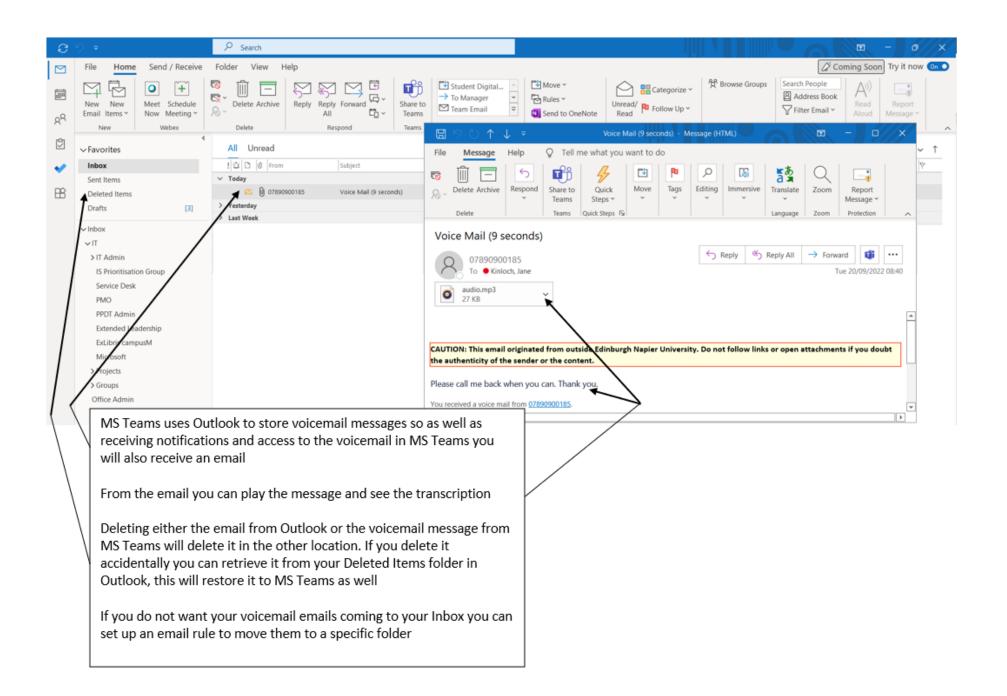

## 6. Microsoft Teams telephony – Microsoft resources

This guide is designed as a starting point for your use of MS Teams telephony. You can refer to the Microsoft support website for resources on the use of all their products.

There are MS Teams telephony videos to help you become familiar with using the functionality:

Overview Make calls Tips

There are also various written resources available.